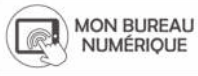

**Effectuer des achats virtuels sur un site en langue allemande**  Marche à suivre 1) Se connecter au site www.cunda.de 2) Choix du rayon C&A Online Shop | Mode günstig kaufen  $\mathbf{A} \cdot \mathbf{E}$  -  $\mathbf{B}$ SHOP **HOME WOMEN MEN BABIES** Sroße Suche O Auteur de l'article : **Nicolas TONNELIER** Discipline : **Allemand** Niveau concerné : Bac Professionnel (à partir de la seconde) **Objectifs pédagogiques :**  • Sélectionner sur un site en langue allemande des articles vestimentaires à partir d'une liste fournie • Utiliser un modèle pour expliquer une notion • Compréhension écrite / Maîtrise de l'outil informatique

**Ressource présentée :** le site de www.cunda.de (mais l'activité est aisément transposable sur d'autres sites analogues ou par exemple sur www.ikea.de si l'on souhaite traiter une autre thématique)

### **Pré-requis :**

• Les élèves doivent disposer d'un traitement de texte sur leur EIM pour « copier » le contenu de leur panier.

• L'enseignant veille à vérifier peu de temps avant la séance la disponibilité des produits demandés.

# **Préparation et diffusion de l'activité :**

• Le lexique relatif à la recherche doit évidemment avoir été vu au préalable (les vêtements, les accessoires, les matières, les formes…)

- Il est utile de présenter brièvement le site en amont de l'activité, notamment les outils de « filtres » que les élèves seront amenés à utiliser lors de la séance.
- Il peut être intéressant de constituer de 2 à 4 listes différentes (ce n'est pas très long) pour adapter la liste au public cible (garçon/fille, catégorie d'âge, spécialité…)

• On créé sur l'ENT MonBureauNumérique un TRAVAIL A FAIRE AVEC REMISE EN LIGNE :

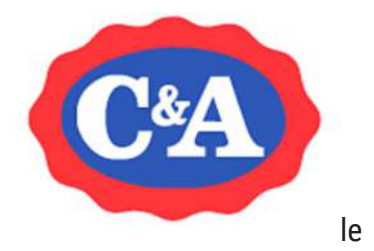

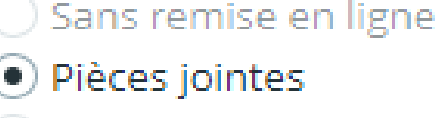

Enregistrement audio

Texte

## **Modalité (déroulement de l'activité proposée aux élèves) :**

• L'élève se voit remettre une « liste de courses » en langue française (il lui faudra ainsi mentalement transposer sa recherche en langue allemande sur le site).

• Sur cette liste figurent une dizaine de produits (type de produit, matière, forme, couleur…) ainsi qu'une somme totale qu'il conviendra de ne pas dépasser.

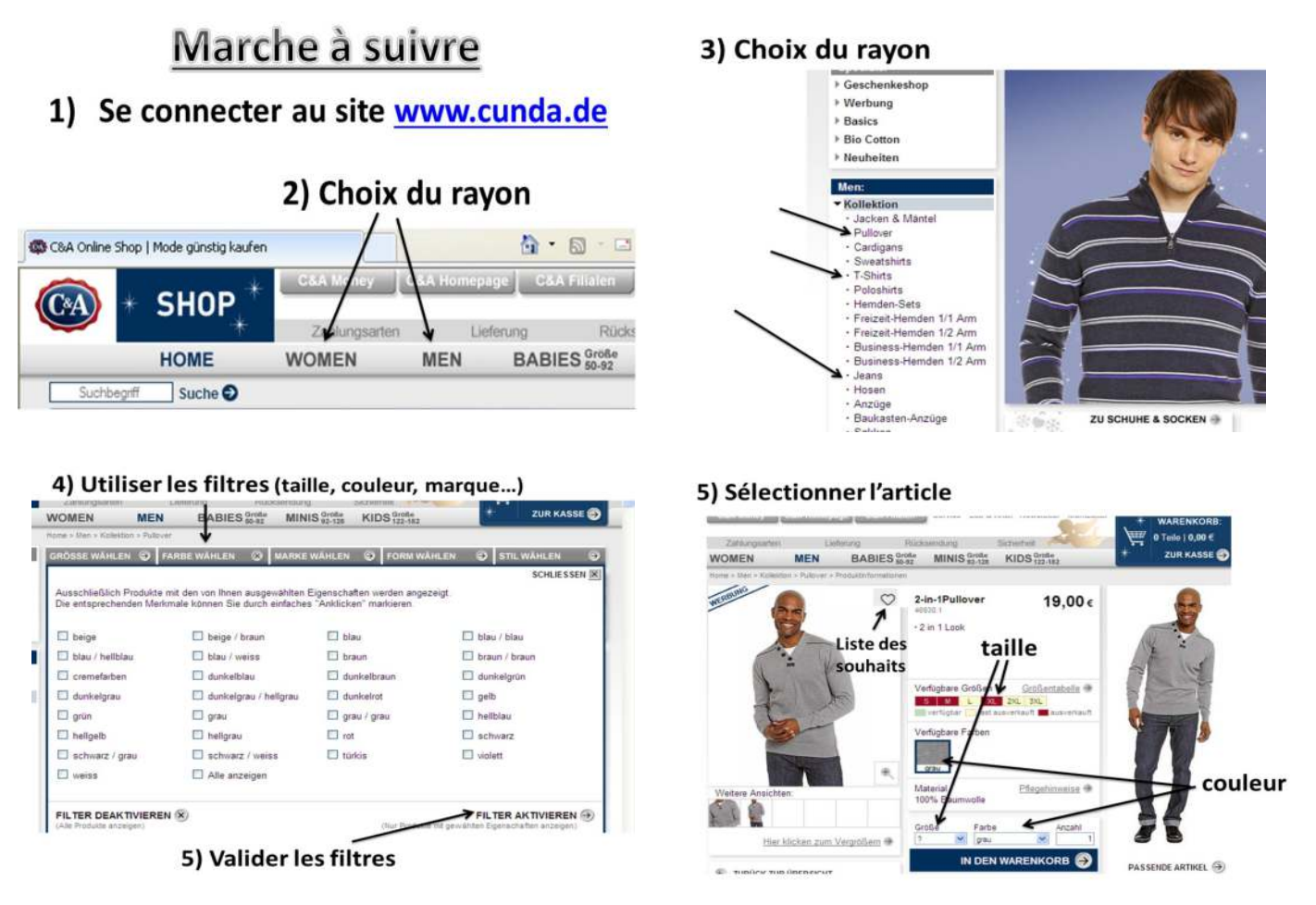

• Les élèves sélectionnent les articles répondant aux exigences de la liste et les transfèrent dans la « liste des souhaits » (WUNSCHLISTE) plutôt que dans le panier (WARENKORB)

Cette option présente l'avantage de ne pas « réserver » le produit sur le site, et d'éviter ainsi que le produit ne soit « plus disponible » pour certains élèves de la classe.

• Au terme de la recherche, l'élève ouvre la « WUNSCHLISTE » et COPIE la liste sur un document WORD qu'il déposera dans le Travail à Faire de l'ENT MBN.

# **Bilan de la séance :**

Cette activité assez simple permet de mettre facilement les élèves dans une situation concrète d'utilisation de la langue allemande. Les élèves éprouvent quelques difficultés sur les premiers articles puis rapidement la méthode est assimilée et l'activité se déroule généralement sans souci particulier. Cette activité peut aisément être transposée avec d'autres types d'achats en ligne (exemple : Acheter des meubles sur www.ikea.de pour meubler sa chambre d'étudiant à Berlin).

# **Plus-value de l'organisation en lycée 4.0. :**

La plus-value principale est que les élèves disposent tous d'un EIM, du Wifi Grand Est et d'un outil de traitement de texte. Tous les pre-requis sont donc remplis par défaut pour tous les élèves.